## **5. BAB V**

## **IMPLEMENTASI DAN PENGUJIAN SISTEM**

#### **5.1 IMPLEMENTASI PROGRAM**

Di tahap ini sistem dirancang, diimplementasikan atau diterapkan memakai bahasa pemrograman PHP, MySQL, dan *software* Visual Studio Code, XAMPP dan *browser* (*firefox, chrome*, dll). Pengimplementasian dilakukan berdasar rancangan sistem yang dibuat.

1. Halaman *Login*

Tampilan halaman *login* di Gambar 5.1 ialah implementasi di rancangan halaman *login* di Gambar 4.15.

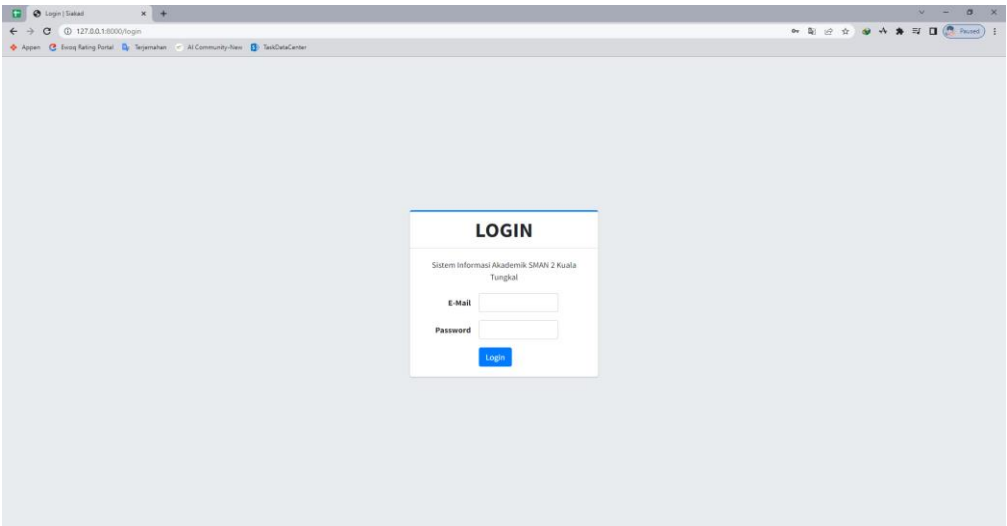

**Gambar 5.1 Halaman** *Login*

2. Halaman Pengumuman

Tampilan halaman Pengumuman pada Gambar 5.2 ialah implementasi di rancangan halaman pengumuman di Gambar 4.16.

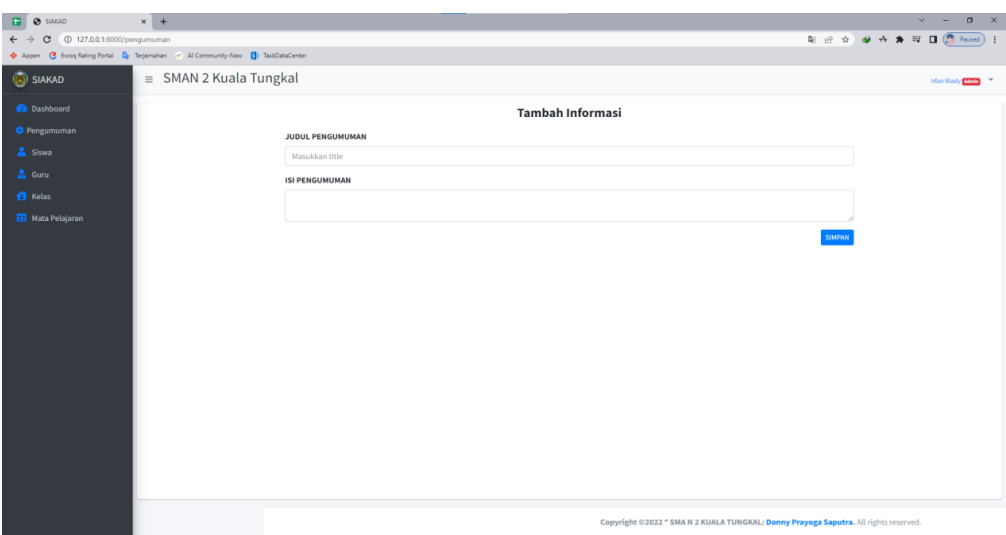

**Gambar 5.2 Halaman Pengumuman**

3. Halaman Input Data Siswa

Tampilan halaman input data siswa pada Gambar 5.3 ialah implementasi di rancangan halaman input data murid di Gambar 4.17.

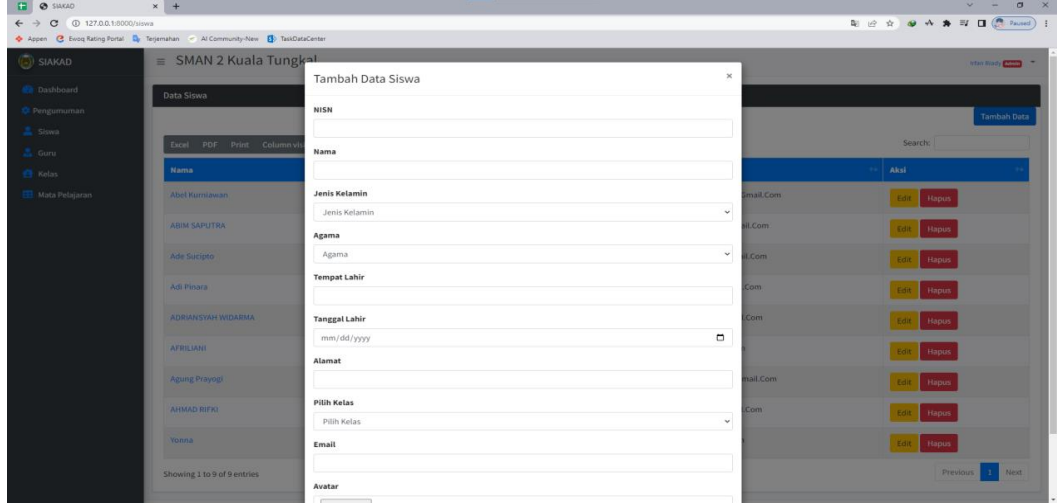

## **Gambar 5.3 Halaman Input Data Siswa**

4. Halaman Input Data Guru

Tampilan halaman input data guru di Gambar 5.4 ialah implementasi di rancangan halaman input guru di Gambar 4.18.

| <b>B</b><br>$\Theta$ SIAKAD                                                  | $x +$                         |         |                      |              |                          | $\sigma$<br>$\times$ |
|------------------------------------------------------------------------------|-------------------------------|---------|----------------------|--------------|--------------------------|----------------------|
| C © 127.0.0.1:8000/guru<br>$\leftarrow$ $\rightarrow$                        |                               |         |                      |              |                          |                      |
| Appen C Evoq Rating Portal Dr Terjemahan - Al Community-New D TaskDataCenter |                               |         |                      |              |                          |                      |
| $\left(\frac{1}{\sqrt{2}}\right)$ SIAKAD                                     | $\equiv$ SMAN 2 Kuala Tungkal |         |                      |              |                          | Irlan Riady Chang    |
|                                                                              |                               |         | Tambah Data Guru     | $\times$     |                          |                      |
| <b>Dashboard</b>                                                             | Data Guru                     |         |                      |              |                          |                      |
| <b>C</b> Pengumuman                                                          |                               |         | <b>NIP</b>           |              |                          | <b>Tambah Data</b>   |
| <b>E</b> Siswa                                                               | Excel PDF Print Column vi     |         |                      |              |                          | Search:              |
| & Guru                                                                       |                               |         | Nama                 |              |                          |                      |
| <b>Kelas</b>                                                                 | Nama                          | $+$ NIP |                      |              |                          | Action               |
| <b>EB</b> Mata Pelajaran                                                     | Dian Sugiharto                |         | Mata Pelajaran       |              | sgtsugiharto1@Gmail.Com  | Hapus                |
|                                                                              |                               |         | Bahasa Indonesia     | $_{\rm v}$   |                          |                      |
|                                                                              | Dumaria Purba                 | 1963    | Jenis Kelamin        |              | ariapurba19631@Gmail.Com | Hapus                |
|                                                                              | Dwi Haryani                   | 1986    | Jenis Kelamin        | $\mathbf{v}$ | aryani276@Gmail.Com      | Hapus                |
|                                                                              | Ermaniar                      | 1969    | Agama                |              | iniar3171969@Gmail.Com   |                      |
|                                                                              |                               |         | Agama                | $\checkmark$ |                          | Hopus                |
|                                                                              | <b>Hammad Mufarrih</b>        | 19880   | Telpon               |              | madmufarrih98@Gmail.Com  | Hapus                |
|                                                                              | Ilhamuddin                    |         |                      |              | anirtiya212@Gmail.Com    | Hapus                |
|                                                                              |                               |         | <b>Tempat Lahir</b>  |              |                          |                      |
|                                                                              | <b>Joko Pratomo</b>           | 19856   |                      |              | pratomo85jcool@Gmail.Com | Hapus                |
|                                                                              | Junaidi Umar                  |         | <b>Tanggal Lahir</b> |              | ildi59312@Yahoo.Com      |                      |
|                                                                              |                               |         | mm/dd/yyyy           | $\Box$       |                          | Hapus                |
|                                                                              | Lativa Dwi Desika             |         | Email                |              | a.Desika@Gmail.Com       | Hapus<br><b>Edit</b> |
|                                                                              | M. Ganda                      | 1968    |                      |              | nda22@Gmail.Com          | Hapus                |
|                                                                              |                               |         | Avatar               |              |                          |                      |
|                                                                              |                               |         |                      |              |                          |                      |

**Gambar 5.4 Halaman Input Data Guru**

5. Halaman Input Kelas

Tampilan halaman input data kelas di Gambar 5.5 ialah implementasi

rancangan halaman input kelas di Gambar 4.19,

| <b>B O</b> SIAKAD                                                                | $x +$                 |                               |                            |                 |                      | $\vee$ = $\Box$ x                     |
|----------------------------------------------------------------------------------|-----------------------|-------------------------------|----------------------------|-----------------|----------------------|---------------------------------------|
| $\leftarrow$ $\rightarrow$ C $\odot$ 127.0.0.1.8000/kelas                        |                       |                               |                            |                 |                      | 图 i2 ☆ ● → ★ 可 □ (● Paused)           |
| + Appen C Evroq Rating Portal Dy Terjemahan - Al Community-New Dy TaskDataCenter |                       |                               |                            |                 |                      |                                       |
| $\left(\frac{1}{2}\right)$ SIAKAD                                                |                       | $\equiv$ SMAN 2 Kuala Tungkal |                            |                 | $\times$             | <b>Infantifically Chinese Company</b> |
| <b>B</b> Dashboard                                                               | Data Kelas            |                               | Tambah Data Kelas          |                 |                      |                                       |
| Cli Pengumuman                                                                   |                       |                               | Kelas                      |                 |                      | Tambah Data                           |
| Siswa<br>Gunz                                                                    |                       | Excel PDF Print Columnivis    | Pilih Walikelas            |                 |                      | Search:                               |
| El Kelas                                                                         | No <sup>+</sup> Kelas |                               | Pilih walikelas            |                 | $\checkmark$         |                                       |
| <b>EE</b> Mata Pelajaran                                                         |                       | <b>VILA</b>                   | Close<br><b>Contractor</b> |                 | pus.<br>Save changes |                                       |
|                                                                                  | $\overline{2}$        | <b>VILB</b>                   |                            |                 | pus                  |                                       |
|                                                                                  | 3                     | WIC                           |                            | Dumaria Purba   | <b>Hapus</b><br>Edit |                                       |
|                                                                                  | $\sim$                | VIIIA                         |                            | Dwi Haryani     | Hapus                |                                       |
|                                                                                  | 5                     | VIII B                        |                            | Joko Pratomo    | Hapus                |                                       |
|                                                                                  | 6                     | VIII                          |                            | Junaidi Umar    | Hapus<br>16          |                                       |
|                                                                                  | $7 -$                 | <b>IXA</b>                    |                            | Nanik Mulyani   | Hapus<br>Edit        |                                       |
|                                                                                  | 8 XIB                 |                               |                            | Ratnawati       | Hapus                |                                       |
|                                                                                  | $9$ $1X$ $C$          |                               |                            | Hammad Mufarrih | <b>Hapus</b><br>Edit |                                       |
|                                                                                  |                       | Showing 1 to 1 of 1 entries   |                            |                 |                      | Previous<br>Next                      |

**Gambar 5.5 Halaman Input Kelas**

6. Halaman Input Mata Pelajaran

Tampilan halaman input data mata pelajaran di Gambar 5.6 ialah

implementasi di rancangan halaman input mata pelajaran di Gambar 4.20,

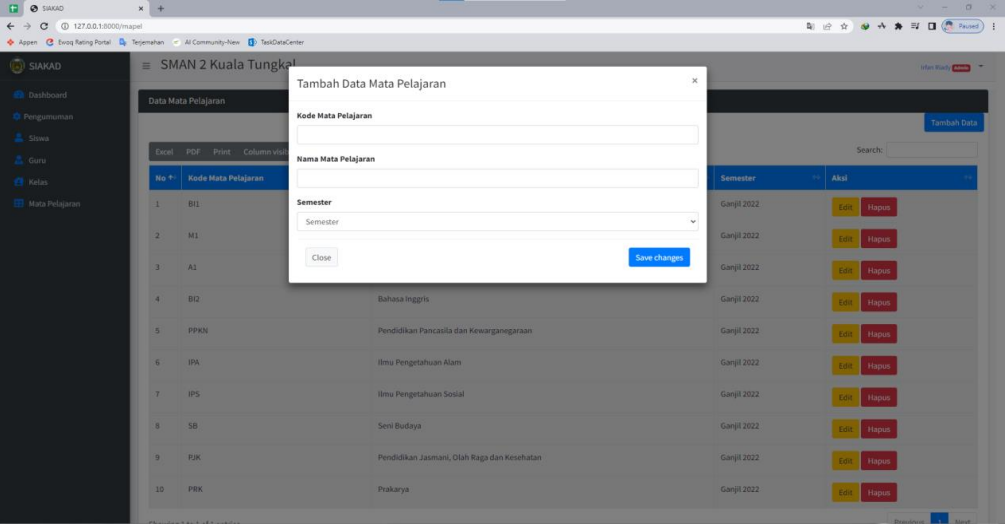

## **Gambar 5.6 Halaman Input Mata Pelajaran**

7. Halaman Input Nilai Siswa

Tampilan halaman input nilai siswa pada Gambar 5.7 merupakan

implementasi dari rancangan halaman input nilai siswa pada Gambar 4.21

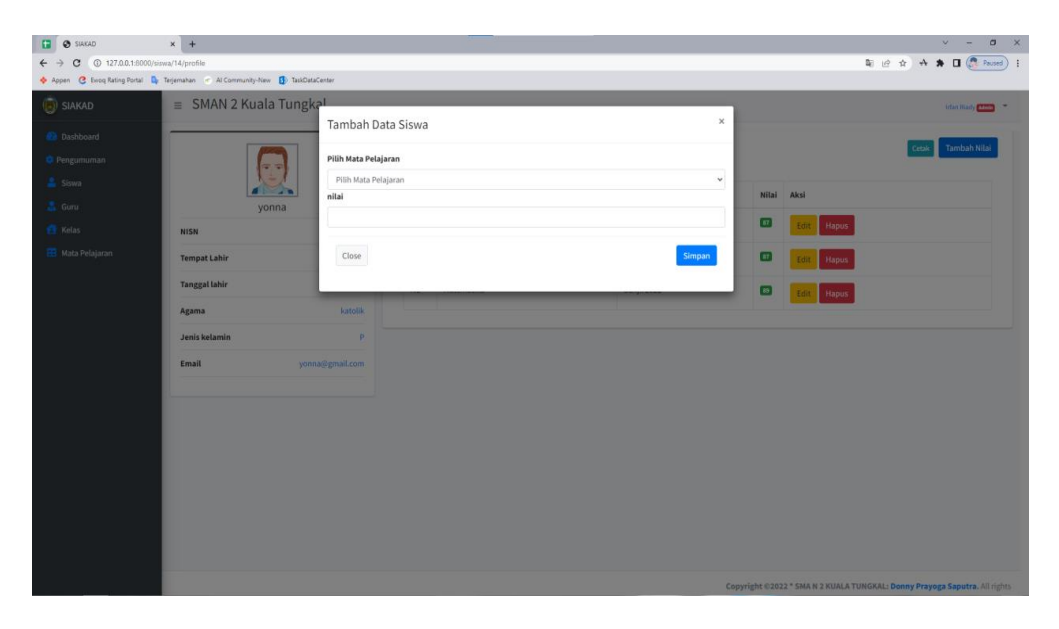

**Gambar 5.7 Halaman Input Nilai Siswa**

8. Halaman Ganti Password

Tampilan halaman Ganti password pada Gambar 5.8 ialah implementasi di rancangan halaman ganti password di Gambar 4.22, sedang listing coding program terdapat di lampiran.

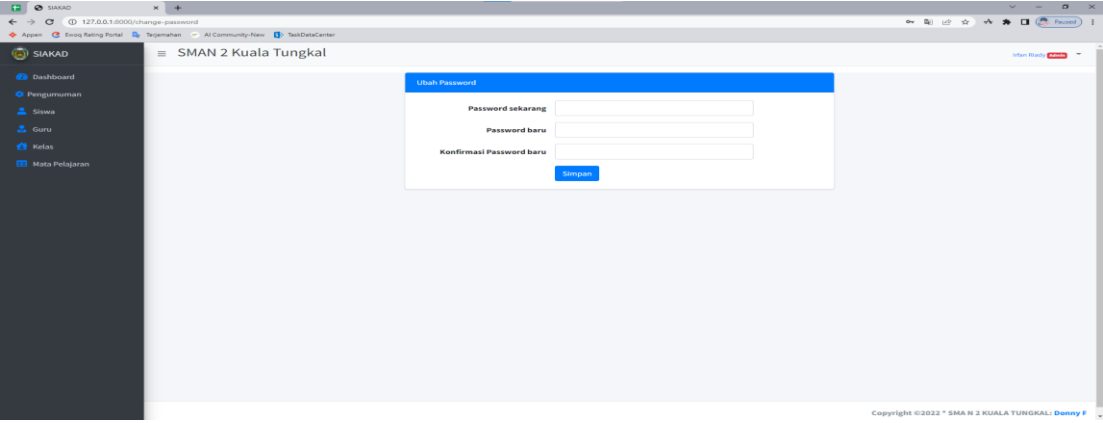

**Gambar 5.8 Halaman Ganti Password**

9. Halaman Data Siswa

Tampilan halaman data siswa di Gambar 5.9 ialah implementasi di rancangan

halaman data siswa di Gambar 4.23

| <b>@</b> SIAKAD                        | $x +$                                                                       |                         |                      |         |                          | $\checkmark$<br>-      |
|----------------------------------------|-----------------------------------------------------------------------------|-------------------------|----------------------|---------|--------------------------|------------------------|
| D 127.0.0.1:8000/siswa<br>$\mathbf{C}$ | Appen C Evoq Rating Portal Dr Tegemahan - Al Community-New D TaskDataCenter |                         |                      |         |                          | 图 if ☆ ★ ★ □ ( Paused) |
| (a) SIAKAD                             | $\equiv$ SMAN 2 Kuala Tungkal                                               |                         |                      |         |                          | Irlan Riady China      |
|                                        |                                                                             |                         |                      |         |                          |                        |
| <b>Dashboard</b>                       | Data Siswa                                                                  |                         |                      |         |                          |                        |
| <b>C</b> Pengumuman<br>Siswa           |                                                                             |                         |                      |         |                          | <b>Tambah Data</b>     |
| <b>A</b> Guru                          | PDF Print Column visibility *<br>Excel                                      |                         |                      |         |                          | Search:                |
| <b>El</b> Kelas                        | Nama                                                                        | <b>A</b><br><b>NISN</b> | <b>Jenis Kelamin</b> | Agama   | Email                    | Aksi                   |
| Mata Pelajaran                         | Abel Kumiawan                                                               | 0053736986              | L                    | Islam   | Abelkurniawan1@Gmail.Com | Hapus<br>Edit          |
|                                        | <b>ABIM SAPUTRA</b>                                                         | 0062697579              | $\perp$              | Islam   | Abimsaputra@Gmail.Com    | <b>Hapus</b><br>Edit   |
|                                        | <b>Ade Sucipto</b>                                                          | 0068543491              | $\mathbf{L}$         | Islam   | Adesucipto1@Gmail.Com    | Hapus<br>Edit          |
|                                        | Adi Pinara                                                                  | 0084421949              | $\mathbf{L}$         | Islam   | Adipinara1@Gmail.Com     | Edit<br><b>Hapus</b>   |
|                                        | ADRIANSYAH WIDARMA                                                          | 0088579898              | $\mathbf{L}$         | Islam   | Adriansyah@Gmail.Com     | Edit<br>Hapus          |
|                                        | <b>AFRILIANI</b>                                                            | 0085069323              | P                    | Islam   | Afrillia@Gmail.Com       | Hapus<br>Edit          |
|                                        | Agung Prayogi                                                               | 0056052860              | $\mathbf{L}$         | Islam   | Agungprayogi1@Gmail.Com  | Hapus<br>Edit          |
|                                        | <b>AHMAD RIFKI</b>                                                          | 0065202475              | $\mathbf{L}$         | Islam   | Ahmadrifki@Gmail.Com     | <b>Hapus</b><br>Edit   |
|                                        | Yonna                                                                       | 85678                   | $_{\rm P}$           | Katolik | Yonna@Gmail.Com          | Hapus<br>Edit          |
|                                        | Showing 1 to 9 of 9 entries                                                 |                         |                      |         |                          | Previous<br>×<br>Next  |

**Gambar 5.9 Halaman Data Siswa**

#### 10. Halaman Data Guru

Tampilan halaman data gurupada Gambar 5.10 merupakan implementasi dari rancangan halaman data guru pada Gambar 4.24

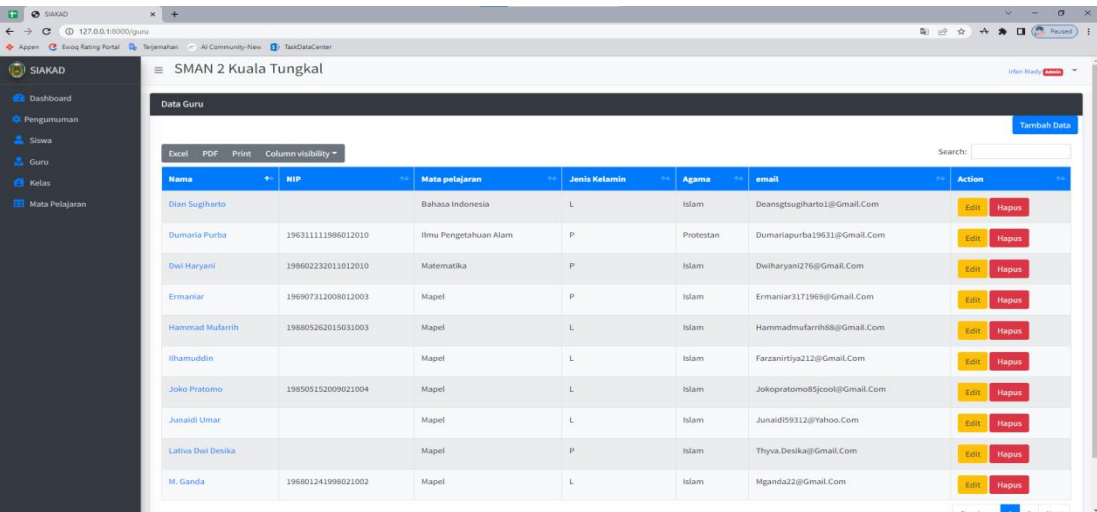

#### **Gambar 5.10 Halaman Data Guru**

## 11. Halaman Kelas

Tampilan halaman kelas di Gambar 5.11 ialah implementasi di rancangan

halaman kelas di Gambar 4.25

| C @ 127.0.0.1:0000/kelas | + Appen C Even flating Portal D Tenjemahan - Al Community-New D TackDateCenter |                   |                       | <b>配 设 ☆ み 寿 目 ( Pause)  </b> |
|--------------------------|--------------------------------------------------------------------------------|-------------------|-----------------------|-------------------------------|
|                          | $\equiv$ SMAN 2 Kuala Tungkal                                                  |                   |                       | Infan Hindy China -           |
| Data Kelas               |                                                                                |                   |                       |                               |
|                          |                                                                                |                   |                       |                               |
| Excel                    | PDF Print Column visibility -                                                  |                   |                       | Search:                       |
| No. 40                   | Kelas                                                                          | <b>Wall Kelas</b> | Aksi                  |                               |
| $\mathbf{I}$             | <b>VIIA</b>                                                                    | Dwi Haryani       | Edit Hapus            |                               |
| $\overline{2}$           | <b>VIIB</b>                                                                    | Dian Sugiharto    | Edit Hapus            |                               |
| ۰                        | VIIC.                                                                          | Dumaria Purba     | <b>Hapus</b><br>Edit. |                               |
| и                        | VIII A                                                                         | Dwi Haryani       | Hapus:<br>Edit        |                               |
| 5                        | VIII B                                                                         | Joko Pratomo      | Edit: Hapus           |                               |
| $\overline{6}$           | <b>VIII</b> C                                                                  | Junaidi Umar      | Edit: Hapus           |                               |
|                          | <b>IXA</b>                                                                     | Nanik Mulyani     | Edit Hapus            |                               |
| ×                        | $/30B$ .                                                                       | Ratnawati         | Edit Hapus            |                               |
| 9                        | IX C                                                                           | Hammad Mufarrih   | Edit Hapus            |                               |
|                          | Showing 1 to 1 of 1 entries                                                    |                   |                       | Previous:                     |

**Gambar 5.11 Halaman Kelas**

## 12. Halaman Mata Pelajaran

Tampilan halaman mata pelajaran pada Gambar 5.12 merupakan implementasi dari rancangan halaman mata pelajaran pada Gambar 4.26

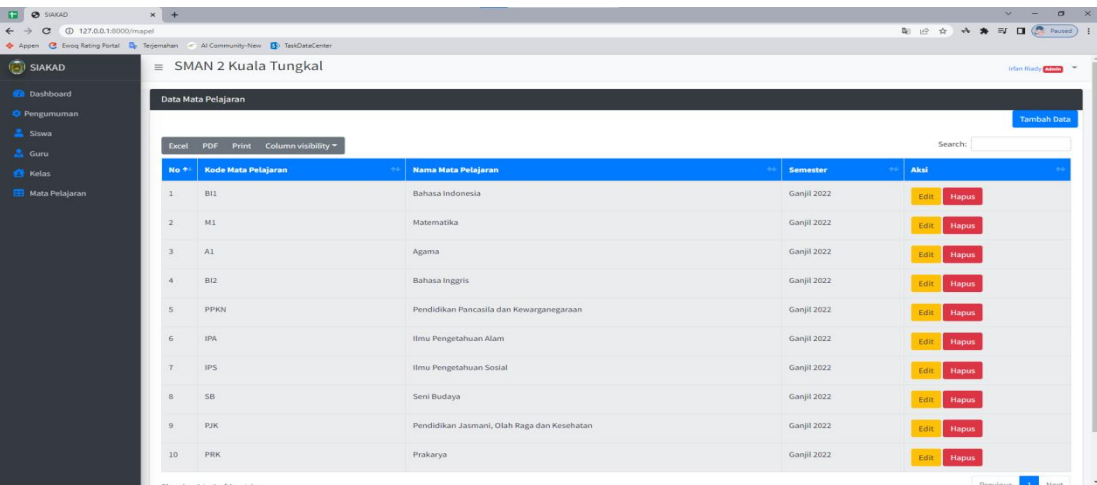

#### **Gambar 5.13 Halaman Mata Pelajaran**

13. Halaman Data Nilai

Tampilan halaman data nilai di Gambar 5.14 ialah implementasi dari rancangan

halaman data nilai di Gambar 4.27

| SIAKAD                                  | $\equiv$ SMAN 2 Kuala Tungkal |                               |                |                                             |             |                          | Irlan Riady Change           |
|-----------------------------------------|-------------------------------|-------------------------------|----------------|---------------------------------------------|-------------|--------------------------|------------------------------|
| <b>Dashboard</b><br><b>C</b> Pengumuman |                               | $\overline{v}$ $\overline{v}$ | Mata Pelajaran |                                             |             |                          | <b>Tambah Nilai</b><br>Cetak |
|                                         |                               | - 9<br>Abel Kurniawan         | KODE           | Mata Pelajaran                              | Semester    | Nilai                    | Aksi                         |
|                                         | NISN                          | 0053736986                    | B11            | Bahasa Indonesia                            | Ganjil 2022 | $\overline{\mathbf{57}}$ | Edit<br>Hapus                |
| Mata Pelajaran                          | <b>Tempat Lahir</b>           | <b>Tanjung Bulan</b>          | M1             | Matematika                                  | Ganjil 2022 | $T$ B                    | Edit<br><b>Hapus</b>         |
|                                         | <b>Tanggal lahir</b>          | 2006-11-06                    | A1             | Agama                                       | Ganjil 2022 | 75                       | Edit<br>Hapus                |
|                                         | Agama<br>Jenis kelamin        | islam                         | Bi2            | Bahasa Inggris                              | Ganjil 2022 | $\pi$                    | Hapus<br>Edit                |
|                                         | Email                         | abelkurniawan1@gmail.com      | PPKN           | Pendidikan Pancasila dan Kewarganegaraan    | Ganjil 2022 | œ                        | Hapus<br>Edit                |
|                                         |                               |                               | <b>IPA</b>     | Ilmu Pengetahuan Alam                       | Ganjil 2022 | <b>ES</b>                | Hapus<br>Edit                |
|                                         |                               |                               | IPS            | Ilmu Pengetahuan Sosial                     | Ganjil 2022 | 76                       | <b>Hapus</b><br>Edit         |
|                                         |                               |                               | SB.            | Seni Budaya                                 | Ganjil 2022 | 85                       | Hapus<br>Edit                |
|                                         |                               |                               | <b>PJK</b>     | Pendidikan Jasmani, Olah Raga dan Kesehatan | Ganjil 2022 | as)                      | Edit<br>Hapus                |
|                                         |                               |                               | PRK            | Prakarya                                    | Ganjil 2022 | $\bullet$                | Hapus<br>Edit                |

**Gambar 5.13 Halaman Data Nilai**

#### **5.2 PENGUJIAN**

Di tahap ini dilakukan pengujian memakai metode pengujian *white box* dimana peneliti memeriksa kode program PHP juga black box di mana pencipta benar-benar melihat hasil dari kerangka data dan jika hasil yang keluar tidak sesuai atau terjadi blunder maka pencipta melakukan peningkatan sehingga hasilnya muncul dari kerangka data sesuai hasil normal.

#### **5.2.1 Lingkungan Uji Coba**

Adapun kebutuhan perangkat keras juga perangkat lunak minimal komputer yang dimiliki supaya sistem bisa berjalan dengan optimal ialah:

- 1. Satu unit laptop di spesifikasi *Harddisk* 500 GB
- 2. *Mouse, Keyboard*
- 3. *Printer*

#### **5.2.2 Hasil Pengujian**

Pengujian sistem dalam bab ini ialah tahap uji coba kepada perangkat lunak guna melihat apakah hasil yang didapat berdasar yang diharapkan. Pengujian melibatkan setiap kegiatan untuk mengevaluasi kemampuan dari suatu perangkat lunak. Hasil di pengujian perangkat lunak dibuat di bentuk table ialah :

**Tabel 5.1 Tabel Pengujian** *Login*

| No. | <b>Deskripsi</b> | Prosedur    | <b>Masukan</b>   | Keluaran          | <b>Hasil</b> yang | Kesimpulan |
|-----|------------------|-------------|------------------|-------------------|-------------------|------------|
|     |                  | Pengujian   |                  | yang              | didapat           |            |
|     |                  |             |                  | <b>Diharapkan</b> |                   |            |
|     | Pengujian        | - Menjalank | Menginput:       | Menampilka        | Menampilkan       | Berhasil   |
|     | di login         | an sistem   | - Email          | n halaman         | halaman           |            |
|     |                  |             | $\text{admin} =$ | utama             | utama             |            |
|     |                  |             | "irfan@ad        |                   |                   |            |
|     |                  |             | min.com"         |                   |                   |            |
|     |                  |             | $-$ Password $=$ |                   |                   |            |
|     |                  |             | "12345678"       |                   |                   |            |
|     |                  |             | , ,              |                   |                   |            |

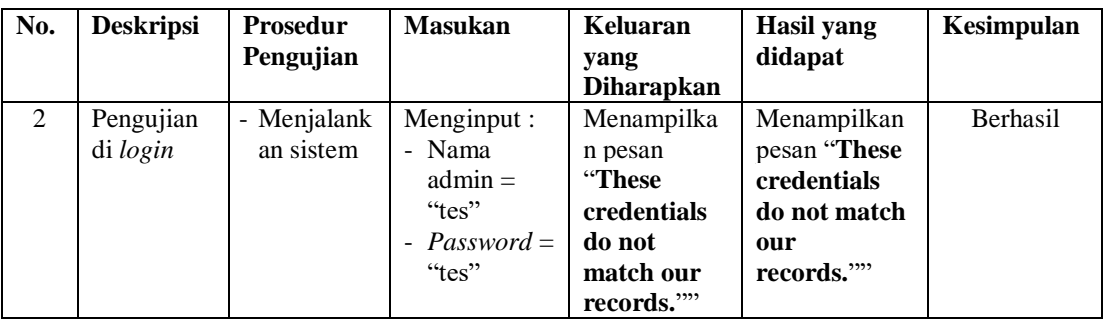

# **Tabel 5.2 Pengujian Data Siswa**

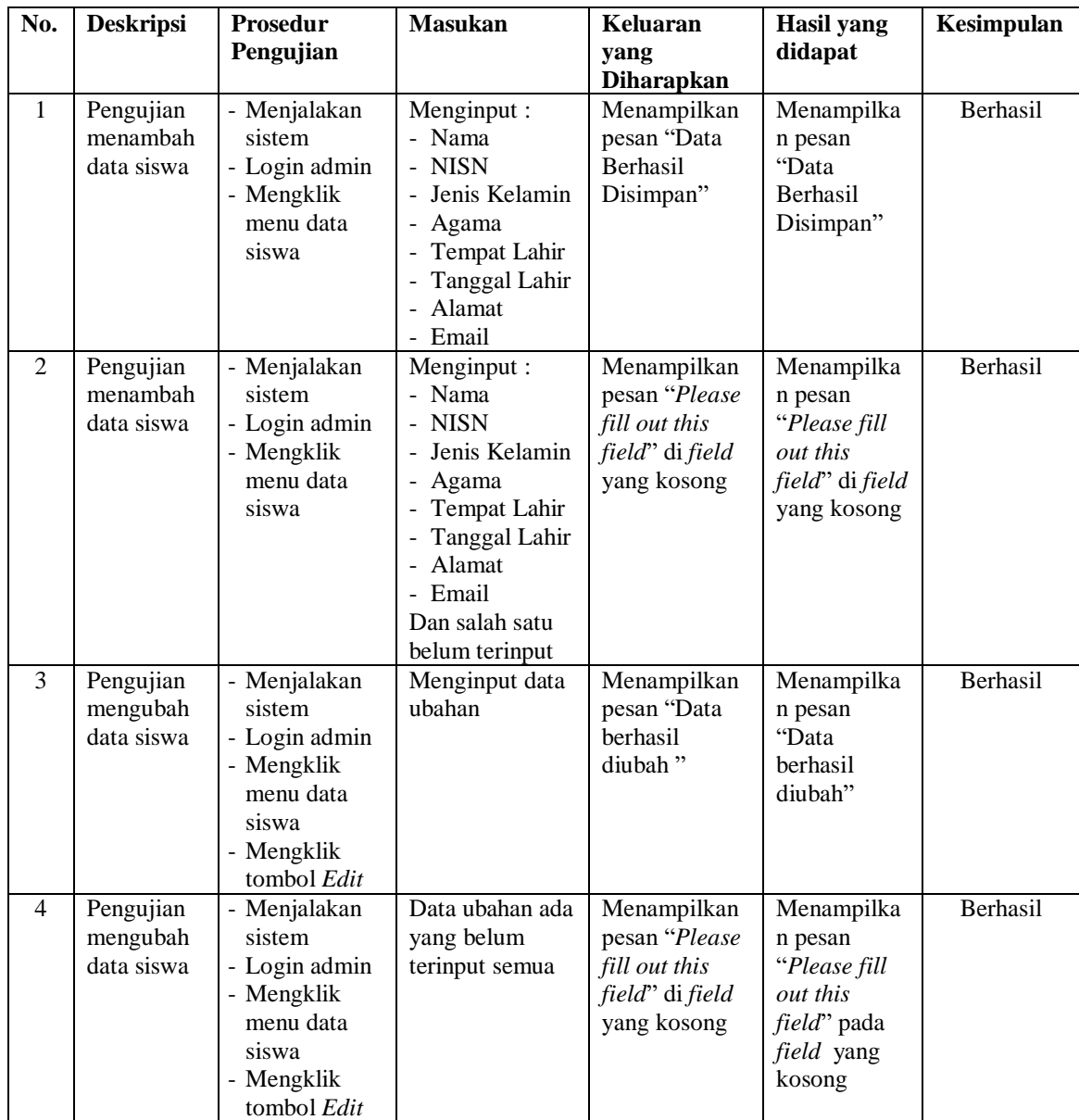

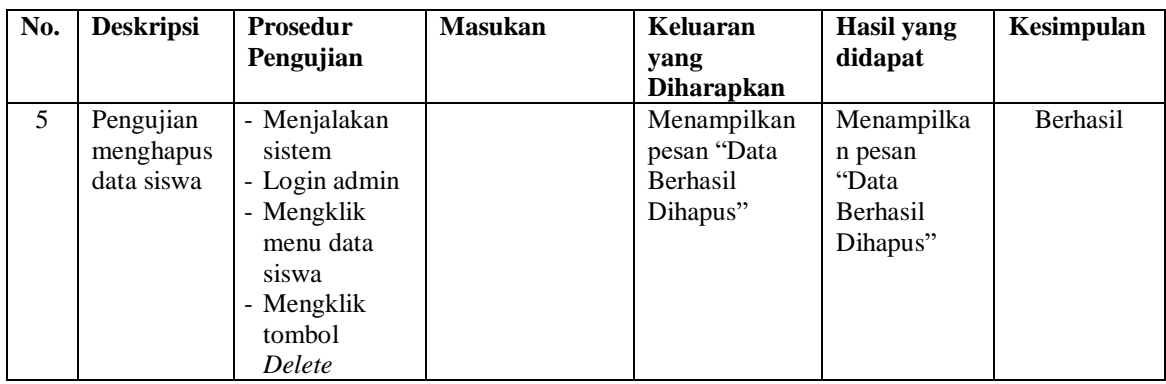

# **Tabel 5.3 Pengujian Data Guru**

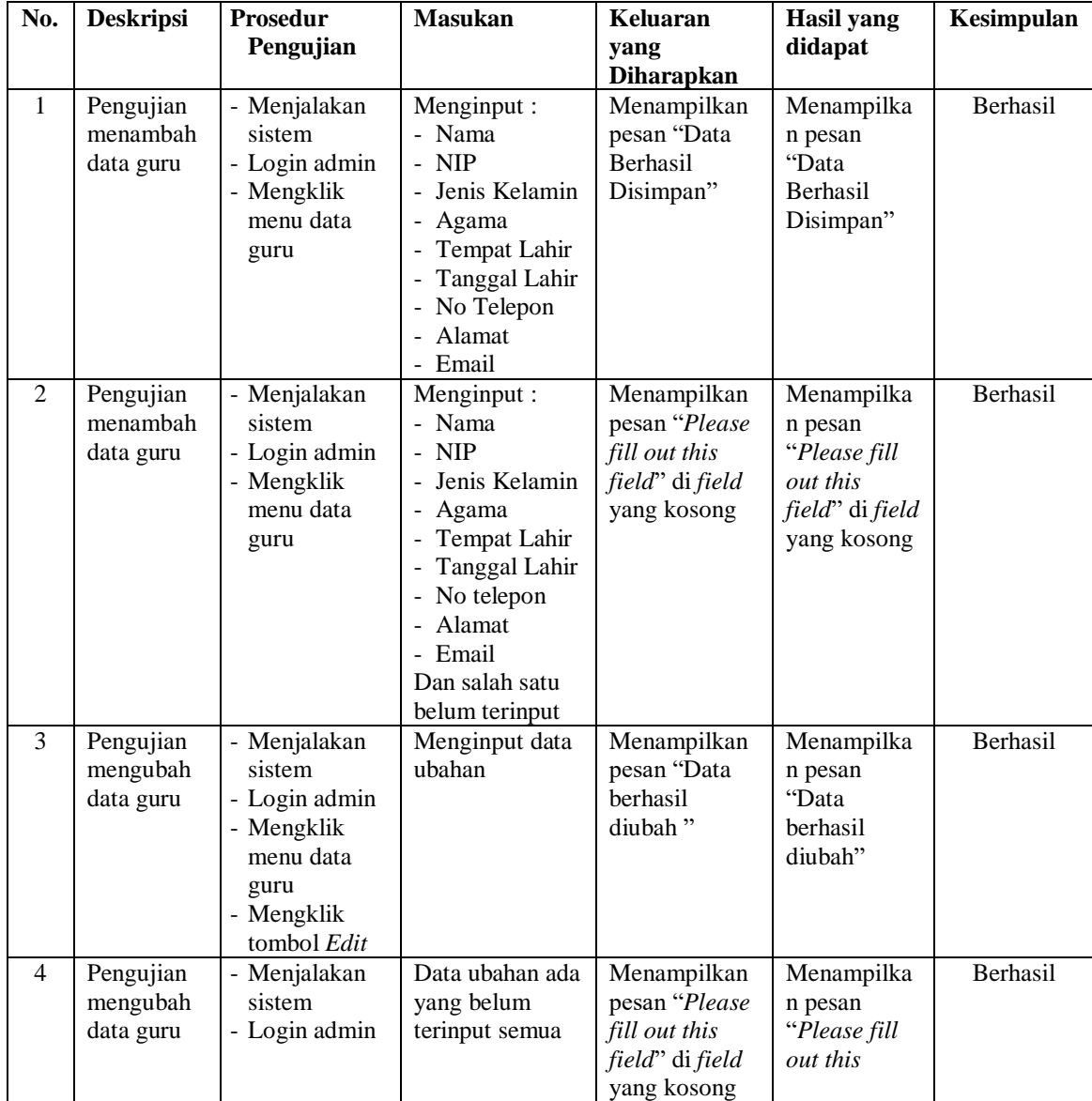

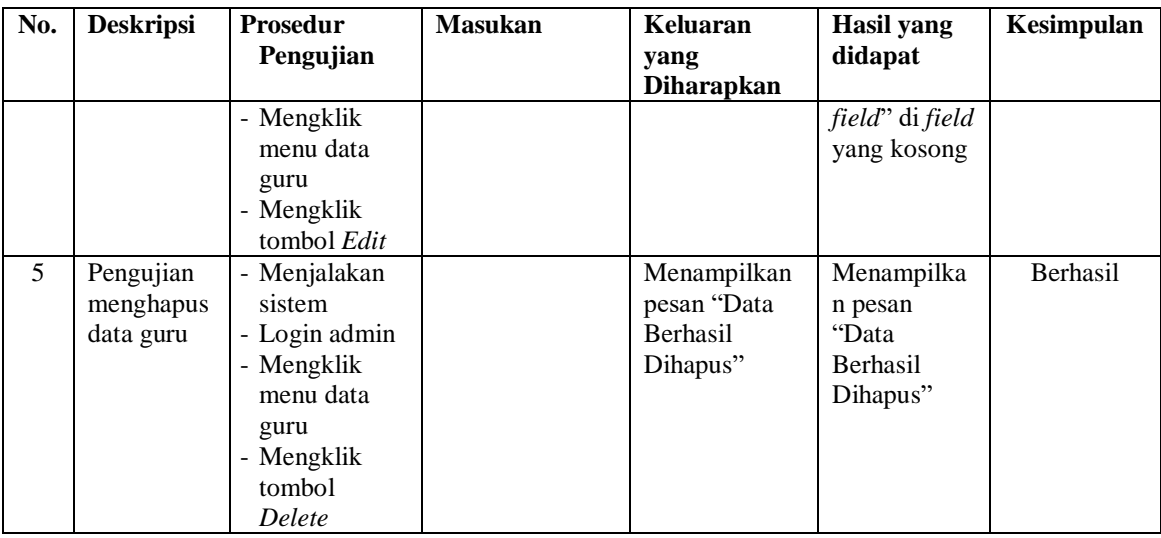

# **Tabel 5.4 Pengujian Data Kelas**

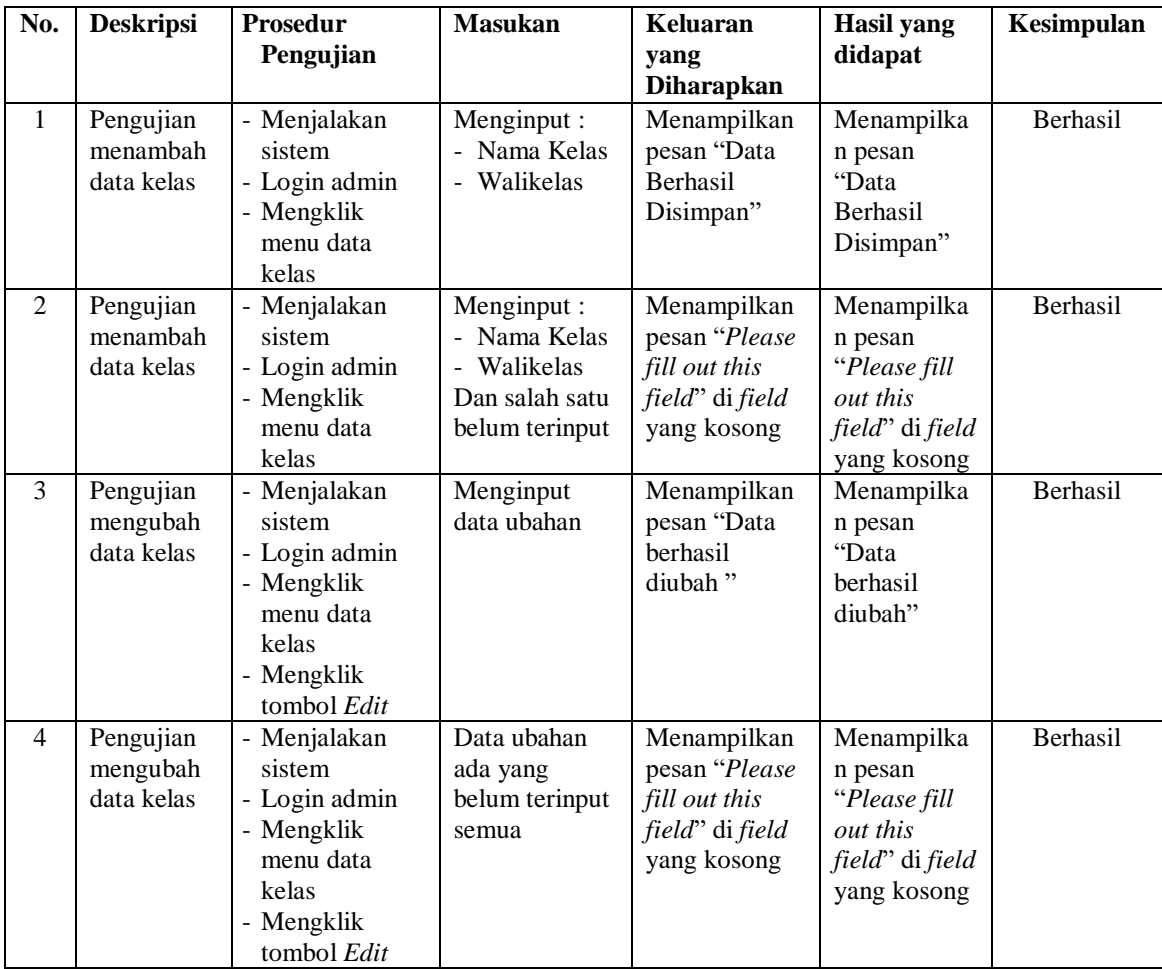

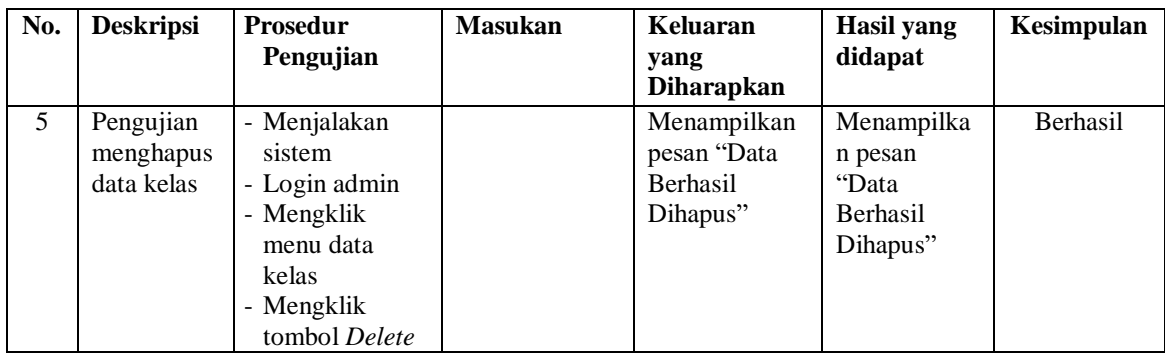

# **Tabel 5.5 Pengujian Data Mata Pelajaran**

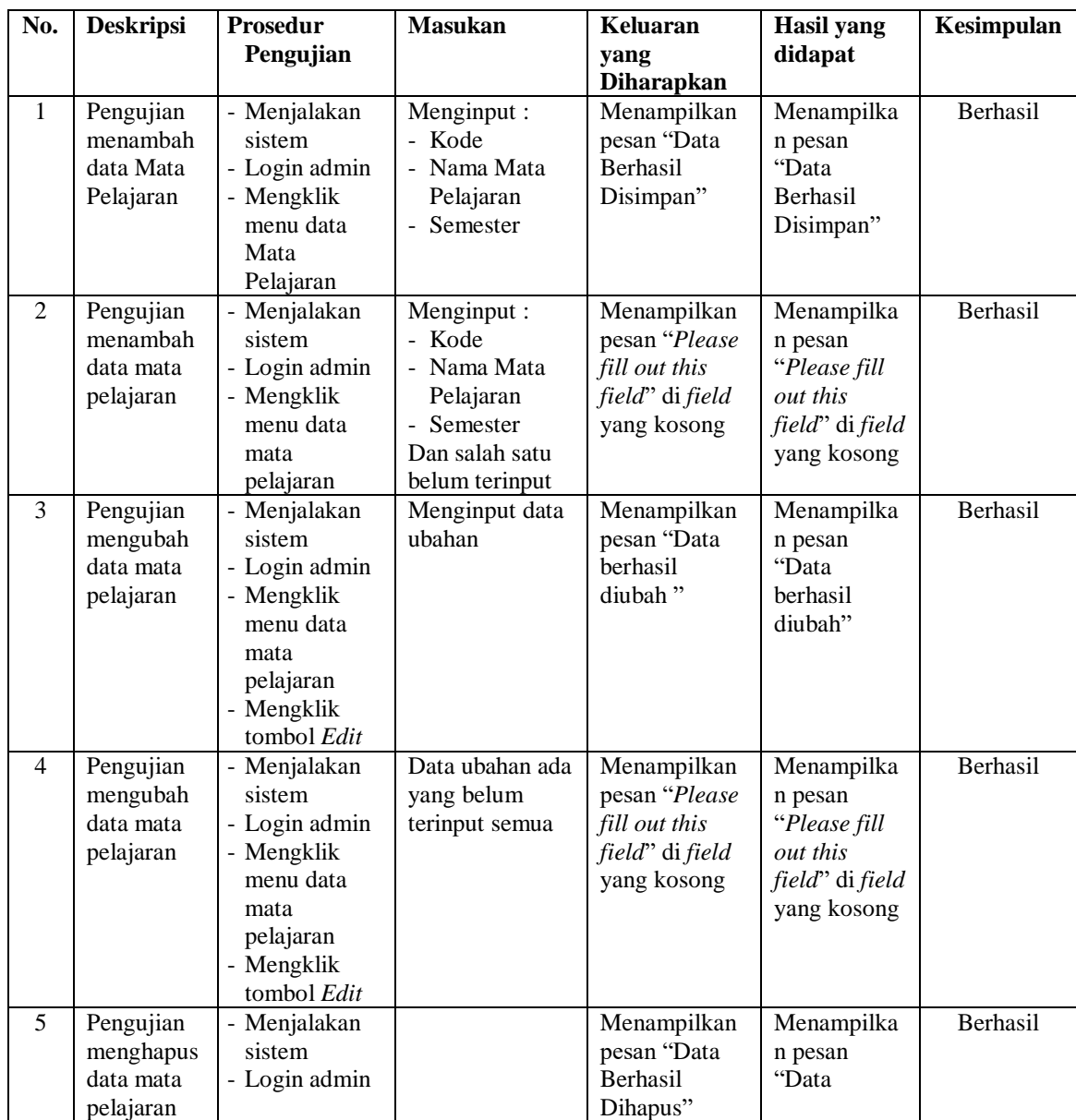

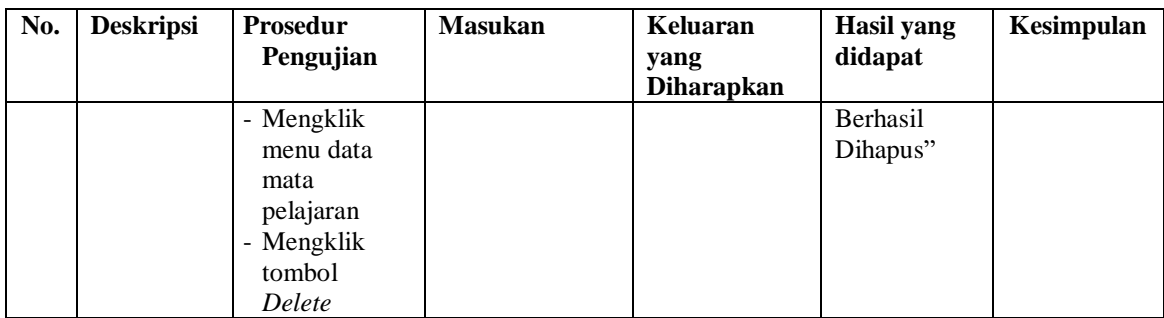

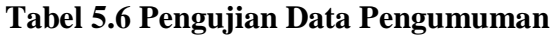

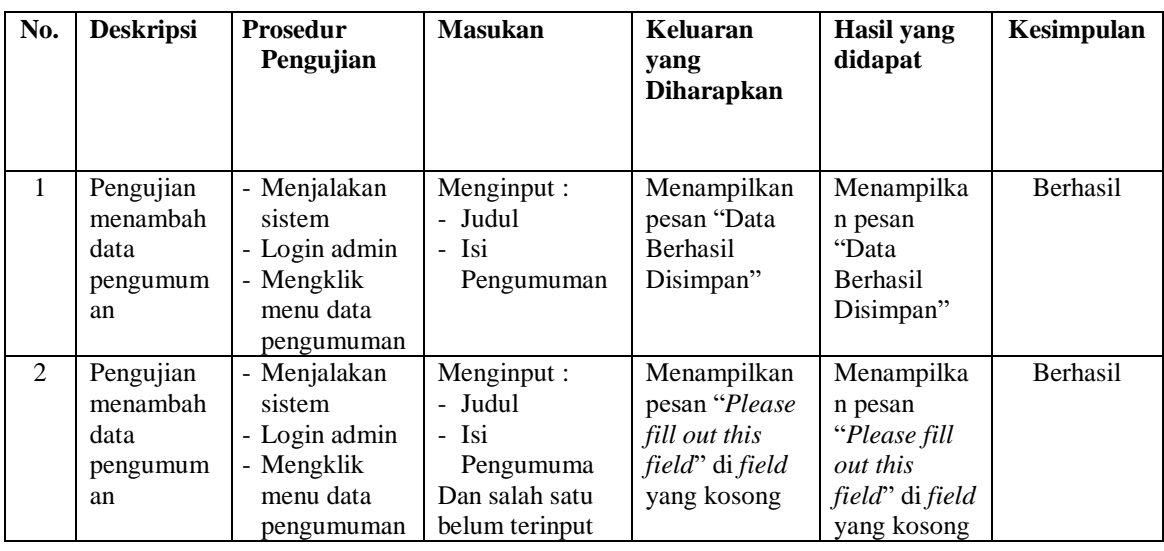

# **Tabel 5.7 Pengujian Data Ganti Password**

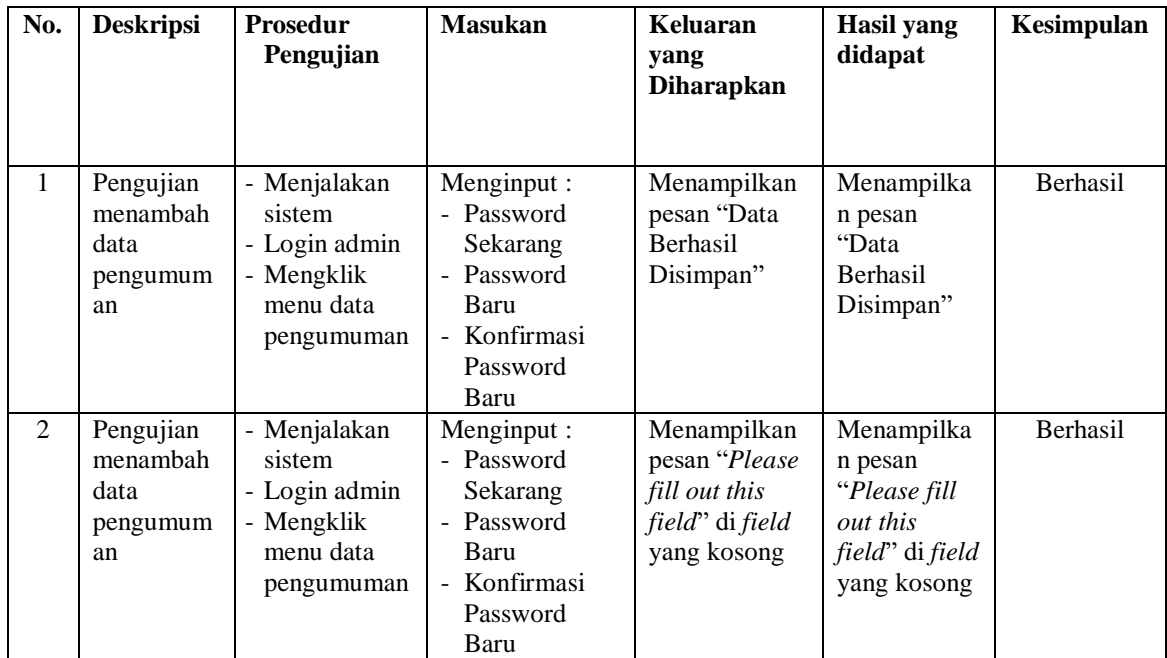

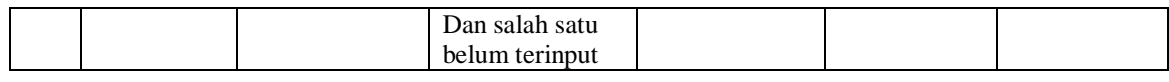

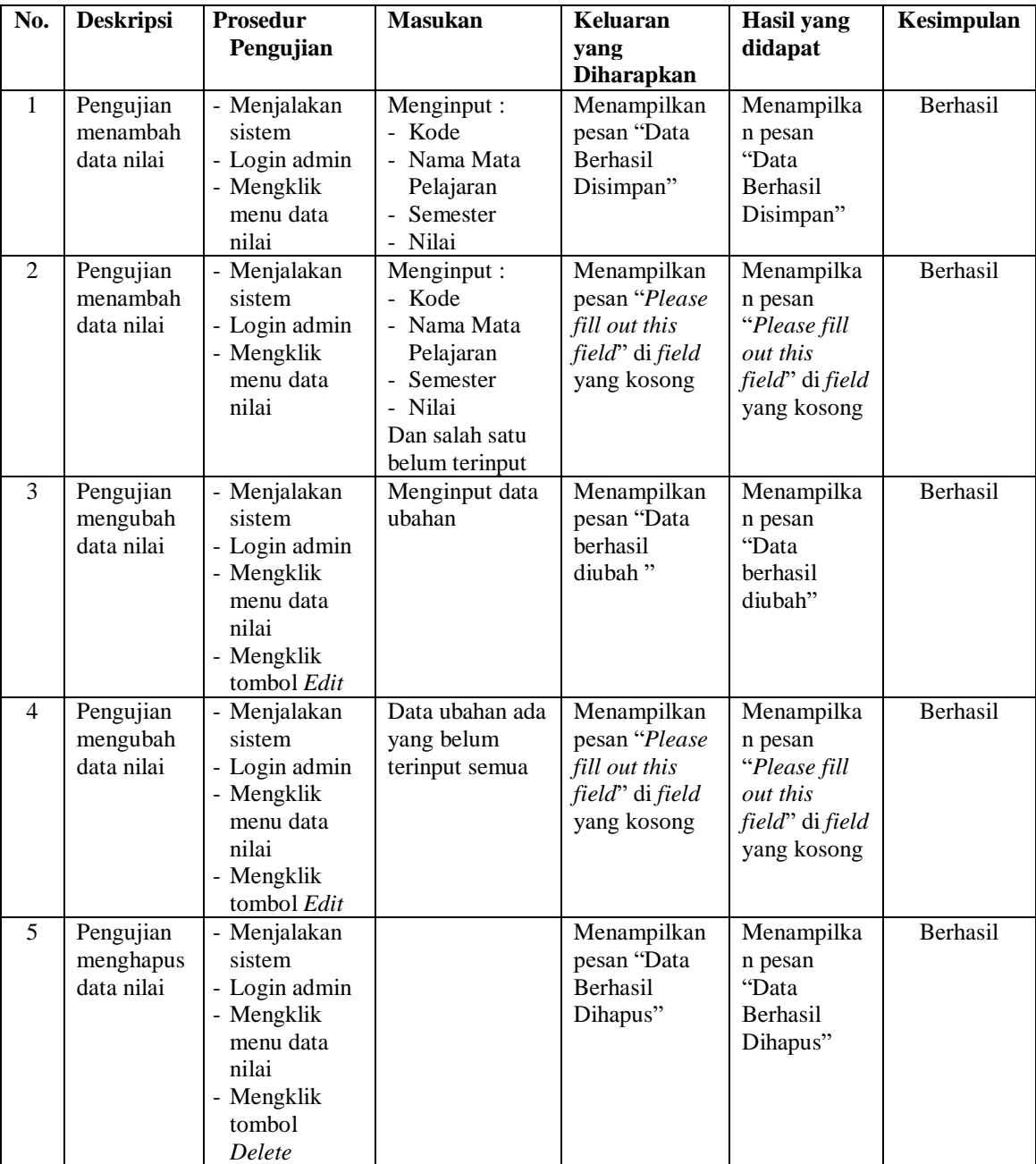

# **Tabel 5.8 Pengujian Data Nilai**

#### **5.3 ANALISIS HASIL YANG DICAPAI OLEH SISTEM**

Adapun analisis hasil yang digapai sistem informasi akademik berbasis *website* yang dibangun guna mengatasi masalah di SMAN 2 Kuala Tungkal ialah :

- 1. Penelitian membahas sistem promosi secara *online* dan pengolahan data yang terdiri atas data murid, data guru, pengumuman, data kelas, data mata pelajaran, data nilai.
- 2. Sistem informasi akademik juga ada fitur mempermudah murid dalam melihat nilai melalui *website* secara *online.*

Adapun kelebihan di sistem baru ini ialah :

- 1. Sistem informasi bisa melakukan pengolahan data murid, data guru, data kelas, data mata pelajaran, data nilai siswa yakni ditambah, diubah, juga dihapus berdasar keinginan pengguna sistem (admin).
- 2. Kemudahan murid memperoleh informasi tanpa harus berinteraksi langsung di bagian administrasi sebab informasi ini bisa diperoleh dengan online.

Kekurangan sistem baru ini ialah :

- 1. Belum ada fitur yang bisa mengatur jaringan keamanan *website* di sistem.
- 2. Tampilan *interface* masih sederhana diharapkan guna pengembangan sistem berikutnya bisa meningkatkan kualitas di tampilan *interface* ini.